# **slackpkg**

Slackpkg es una herramienta automatizada para administrar paquetes locales e instalar paquetes nuevos a través de una red. Hoy en día, slackpkg viene como parte de Slackware, pero si no lo tiene instalado, la última versión se puede descargar de [slackpkg.org](https://slackpkg.org/) e instalar con installpkg.

# **Configurando**

Antes de poder utilizar slackpkg, debe tener una lista actualizada de paquetes y sus versiones, y la herramienta puede descargarla automáticamente una vez que se selecciona un mirror. Para seleccionar un mirror, simplemente elimine el comentario de una sola URL en el archivo /etc/slackpkg /mirrors . Tenga en cuenta que los enlaces están ordenados por las versiones de Slackware, así que asegúrese de que el enlace seleccionado esté en el mismo lanzamiento que le interesa. Se recomienda, aunque no es obligatorio, que use el espejo "mirrors.slackware.com". , ya que uno lo redireccionará automáticamente a su espejo geográficamente más cercano.

Entonces corre:

```
darkstar~# slackpkg update gpg
```
El siguiente paso sería actualizar la lista de paquetes con:

darkstar~# slackpkg update

Si no ha habido un cambio en la lista, se le indicará con:

No changes in ChangeLog.txt between your last update and now. Do you really want to download all other files (y/N)?

De lo contrario, slackpkg descargará e instalará la información del paquete actual y usará esa lista.

## **Lista negra**

slackpage tendrá en cuenta cualquier patrón de /etc/slackpkg/blacklist . Por ejemplo, los siguientes patrones harán que slackpkg ignore cualquier paquete que se haya instalado desde [SBo](https://docs.slackware.com/slackware:slackbuild_scripts) y desde el repositorio de alienBob:

 $[0-9]+$  SBo [0-9]+alien

# **Uso**

Lea esta página completa antes de usar slackpkg, especialmente la parte sobre Actualizaciones completas del sistema, si está o planea ejecutar Slackware -current.

Slackpkg usa patrones para buscar instalar y eliminar paquetes. El patrón se buscará en la lista de paquetes y se mostrará cualquier paquete que coincida con el patrón.

## **Búsqueda**

La búsqueda de un paquete le mostrará información sobre el nombre completo del paquete, la versión y el estado instalado.

```
darkstar~# slackpkg search mc
Looking for mc in package list. Please wait... DONE
The list below shows all packages with name matching "mc".
[ installed ] - mcelog-1.0pre3-i486-1
[uninstalled] - pcmciautils-017-i486-1
[ installed ] - mc-4.8.1.3-i486-1
[ installed ] - libmcrypt-2.5.8-i486-1
```
## **búsqueda de archivos**

Para buscar un archivo específico y luego instalar o eliminar el paquete que contiene este archivo:

darkstar~# slackpkg file-search sshd

Looking for sshd in package list. Please wait... DONE

The list below shows the packages that contains "sshd" file.

 $[$  installed  $]$  - openssh-6.0p1-i486-2

#### **info**

Para obtener información sobre un paquete, slackpkg Info packagename imprimirá la información del paquete en la pantalla.

## **install**

Para instalar un paquete, use slackpkg install pattern . Si se encontró un paquete, una ventana de diálogo presentará cualquier paquete que coincida con el patrón y el usuario puede deseleccionar/verificar qué paquetes instalar.

Para instalar todo en una rama, puede escribir: slackpkg install branch , por ejemplo, slackpkg install kde instalará todo bajo kde (pero nada de kdei).

#### **remove**

To remove a package use slackpkg remove pattern. If a package was found a dialog window will present any packages that matches to the pattern and the user can un/check which packages to remove.

#### **upgrade**

Si hay una actualización disponible para un paquete determinado, se puede actualizar con "slackpkg upgrade packagename".

## **reinstall**

Este comando se puede usar si un paquete se rompe y se debe volver a instalar.

#### **blacklist**

Esto se puede usar para agregar un determinado paquete a la blacklist. Los paquetes incluidos en la blacklist son ignorados por slackpkg.

#### **generate-template**

If you need to re-install the entire system or install a new PC that will have similar installed packages, a user can generate a template to be installed later.

#### **install-template**

Este comando se usa para instalar todos los paquetes en una plantilla en esta PC.

#### **install-new**

La ejecución de slackpkg con este argumento genera una lista de paquetes que se introdujeron recientemente en Slackware, por ejemplo, nuevas dependencias a un paquete. Es recomendable ejecutar este comando antes de actualizar el sistema si sincroniza con slackware-current.

#### **upgrade-all**

La ejecución de slackpkg con este argumento generará una lista de todos los paquetes que se pueden actualizar con una nueva versión. El usuario puede desmarcar/verificar qué paquetes actualizar desde una lista de diálogo.

#### **clean-system**

La ejecución de slackpkg con este argumento generará una lista de todos los paquetes que están obsoletos y se pueden eliminar de forma segura del sistema. Tenga en cuenta que los paquetes no oficiales se enumerarán aquí a menos que estén en la blacklisted.

#### **new-config**

Durante la instalación, se puede instalar un nuevo archivo de configuración y sobrescribir sus configuraciones. Para evitar que el archivo reciba un prefijo ".new" y después de la instalación, slackpkg informará al usuario sobre la existencia de estos archivos. La ejecución de slackpkg con este argumento buscará la existencia de estos archivos y le pedirá instrucciones al usuario.

#### **check-updates**

La ejecución de slackpkg con este argumento mostrará en pantalla si hay actualizaciones disponibles.

# **Actualización completa del sistema**

Para realizar una actualización completa del sistema, siga estos pasos (como usuario root):

slackpkg update slackpkg install-new slackpkg upgrade-all slackpkg clean-system

Siempre se recomienda leer los últimos ChangeLogs y UPGRADING.TXT (que se encuentra en los espejos HTTP / FTP para cada versión) antes de realizar cualquier actualización importante del sistema.

Hay [un artículo separado](https://docs.slackware.com/es:howtos:slackware_admin:systemupgrade) dedicado a hacer una actualización completa del sistema que definitivamente deberías leer primero.

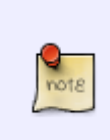

Preste atención a los archivos de configuración cambiados. Actualícelos ya sea combinando sus personalizaciones de los archivos de configuración anteriores (Slackpkg puede, opcionalmente, recorrer cada archivo de configuración modificado y le permite resolver los cambios) o editar manualmente los nuevos archivos después de permitir que Slackpkg sobrescriba los archivos de configuración antiguos. Tú decides cuál es la mejor forma para ti.

# **External Links**

• SlackPKG home page:<https://slackpkg.org/>

# **Fuentes**

Traducido por: [Victor](https://docs.slackware.com/wiki:user:slackwarespanol) 2019/02/13 14:37 (UTC)

## [slackware,](https://docs.slackware.com/tag:slackware?do=showtag&tag=slackware) [slackpkg](https://docs.slackware.com/tag:slackpkg?do=showtag&tag=slackpkg)

From: <https://docs.slackware.com/>- **SlackDocs**

Permanent link: **<https://docs.slackware.com/es:slackware:slackpkg>**

Last update: **2019/08/21 00:28 (UTC)**

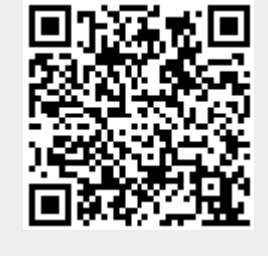